# Tutorial

Olivier Mattelaer CP3/UCLouvain

Learning MG5\_aMC

### Where to find help?

#### • Ask us

- Use the command "help" / "help XXX"
	- ➡ "help" tell you the next command that you need to do.
- Launchpad:
	- → https://answers.launchpad.net/madgraph5
	- ➡ FAQ: https://answers.launchpad.net/madgraph5/+faqs

## Minimal tutorial

- Launch the code (./bin/mg5\_aMC)
- •Type tutorial
	- ➡ Follow instructions

#### What are those cards?

- Read the Cards and identify what they do
	- param\_card: model parameters
	- → run card: beam/run parameters and cuts
		- https://answers.launchpad.net/madgraph5/+faq/2014

#### Exercise II: Cards Meaning

- How do you change
	- ➡ top mass
	- $\rightarrow$  top width
	- $\rightarrow$  W mass
	- ➡ beam energy
	- ➡ pt cut on the lepton

#### Exercise II : Syntax

- What's the meaning of the order  $\frac{1}{2}$  BBO/QCD  $\overrightarrow{OP}$  $\rightarrow$  p p > t t~ QED <= 2
- What's the difference between <sup>een</sup> → p p > t t~ QCD^2==2
	- $\rightarrow$  p p > t t~
	- $\rightarrow$  p p > t t~ QED=2
	- $\rightarrow$  p p > t t~ QED=0
- Compute the cross-section for each of those and check the diagram  $\mathbf{c}$  and chieck the a  $w = 4$ 6 a mumm

d

d

nni<br>mmmthmmm

a

5

6

d

1

2

3

Generate VBF process

1

w+<br>**^^^^^^^^^** 3

5

6

d

a

w-

### Exercise III: Syntax

- Generate the cross-section and the distribution (invariant mass) for
	- $\rightarrow$  p p > e+ e-
	- $\rightarrow$  p p > z, z > e+ e-
	- $\rightarrow$  p p > e + e  $$Z$
	- $\rightarrow$  p p > e+ e- / z

#### Hint : To plot automatically distributions: mg5> install MadAnalysis

• Use the invariant mass distribution to determine the

#### Exercise IV: Automation/Width

- Compute the cross-section for the top pair production for 3 different mass points.
	- ➡ Do NOT use the interactive interface
		- hint: you can edit the param\_card/run\_card via the "set" command [After the launch]
		- hint: All command fincluding answer to question] can be put in a file. (run ./bin/mg5 PATH\_TO\_FILE)

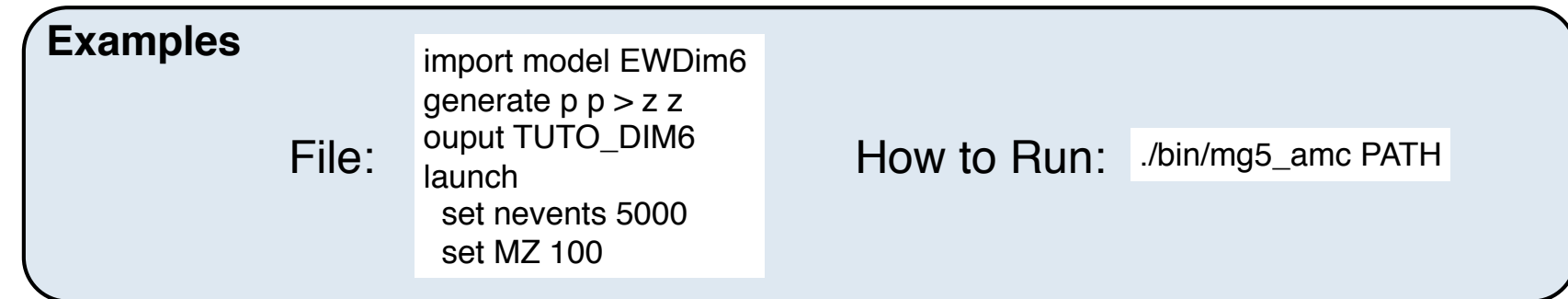

### Exercise V: Decay Chain

- Generate  $p \nvert p > t$  t  $\sim$  h, fully decayed (fully leptonic decay for the top)
	- $\rightarrow$  Using the decay-chain formalism
	- ➡ Using MadSpin
- Compare cross-section
	- ➡ which one is the correct one?
	- $\rightarrow$  Why are they different?
- Compare the shape.

#### Solution Learning MG5\_aMC

#### Exercise II: Cards Meaning

- How do you change
	- ➡ top mass
	- $\rightarrow$  top width
	- $\rightarrow$  W mass
	- ➡ beam energy
	- ➡ pt cut on the lepton

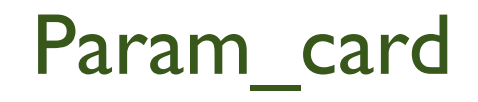

#### Run\_card

#### top mass

################################### ## INFORMATION FOR MASS ################################### **Block mass** 

 $6 1.730000e+02 # MT$ 23 9.118800e+01 # MZ 25 1.200000e+02 # MH ## Dependent parameters, given by model restrictions. ## Those values should be edited following the ## analytical expression. MG5 ignores those values ## but they are important for interfacing the output of MG5 ## to external program such as Pythia.  $10.000000 # d : 0.0$  $20.000000 # u : 0.0$  $30.000000 # s : 0.0$  $40.000000 # C : 0.0$  $110.000000 # e- : 0.0$ 12 0.000000 # ve: 0.0 13 0.000000 # mu-: 0.0 14 0.000000 # vm : 0.0 16 0.000000 # vt: 0.0  $210.000000 # q : 0.0$ 24 80.419002 # w+ : cmath.sqrt(MZ\_\_exp\_\_2/2. + cmath.sqrt(MZ\_\_exp\_\_4/4. - (aEW\*cmath.pi\*MZ\_\_exp\_\_2)/(Gf\*sqrt\_\_2)))

#################################### ## INFORMATION FOR MASS ################################### Block mass<br>5 4.700000e+00 # MB<br>6 1.730000e+02 # MT<br>15 1.777000e+00 # MTA<br>23 9.118800e+01 # MZ 25 1.200000e+02 # MH ## Dependent parameters, given by model restrictions. ## Those values should be edited following the ## analytical expression. MG5 ignores those values ## but they are important for interfacing the output of MG5 ## to external program such as Pythia. 1 0.000000 # d : 0.0 2 0.000000 # u : 0.0  $30.000000 # s : 0.0$  $40.000000 # C : 0.0$  $110.000000 # e-.0.0$  $120.000000 #$  ve: 0.0  $130.000000 # mu-: 0.0$ 14 0.000000 # vm : 0.0 16 0.000000 # vt: 0.0  $210.000000 # q : 0.0$  $22.0$   $0.0000$ 

#### W Mass is an internal parameter! MG5 didn't use this value! So you need to change MZ or Gf or alpha\_EW

#### Exercise III: Syntax

- What's the meaning of the order QED/QCD
- What's the difference between
	- $\rightarrow$  p p > t t~
	- $\rightarrow$  p p > t t~ QED=2
	- $\rightarrow$  p p > t t~ QED=0
	- $\rightarrow$  p p > t t~ QCD^2==2

### Solution I: Syntax

- What's the meaning of the order QED/QCD
	- By default MG5 takes the lowest order in QED!
	- $\rightarrow$  p p > t t  $\sim$  => p p > t t  $\sim$  QED=0
	- $\rightarrow$  p p > t t~ QED=2
		- additional diagrams (photon/z exchange)

p p > t t~ QED=2  $p p > t t$ **Cross section (pb) Cross section (pb)**  $\frac{555.8 \pm 0.91}{2}$  $\frac{555 \pm 0.84}{555 \pm 0.84}$ 

No significant QED contribution

- QED<=2 is the SAME as QED=2
	- quite often source of confusion since most of the people use the  $=$  syntax
- $\bullet$  QCD^2==2
	- returns the interference between the QCD and the QED diagram **Cross section (pb)**

 $5.455e-17 \pm 4.7e-19$  = systematics

### Solution I Syntax

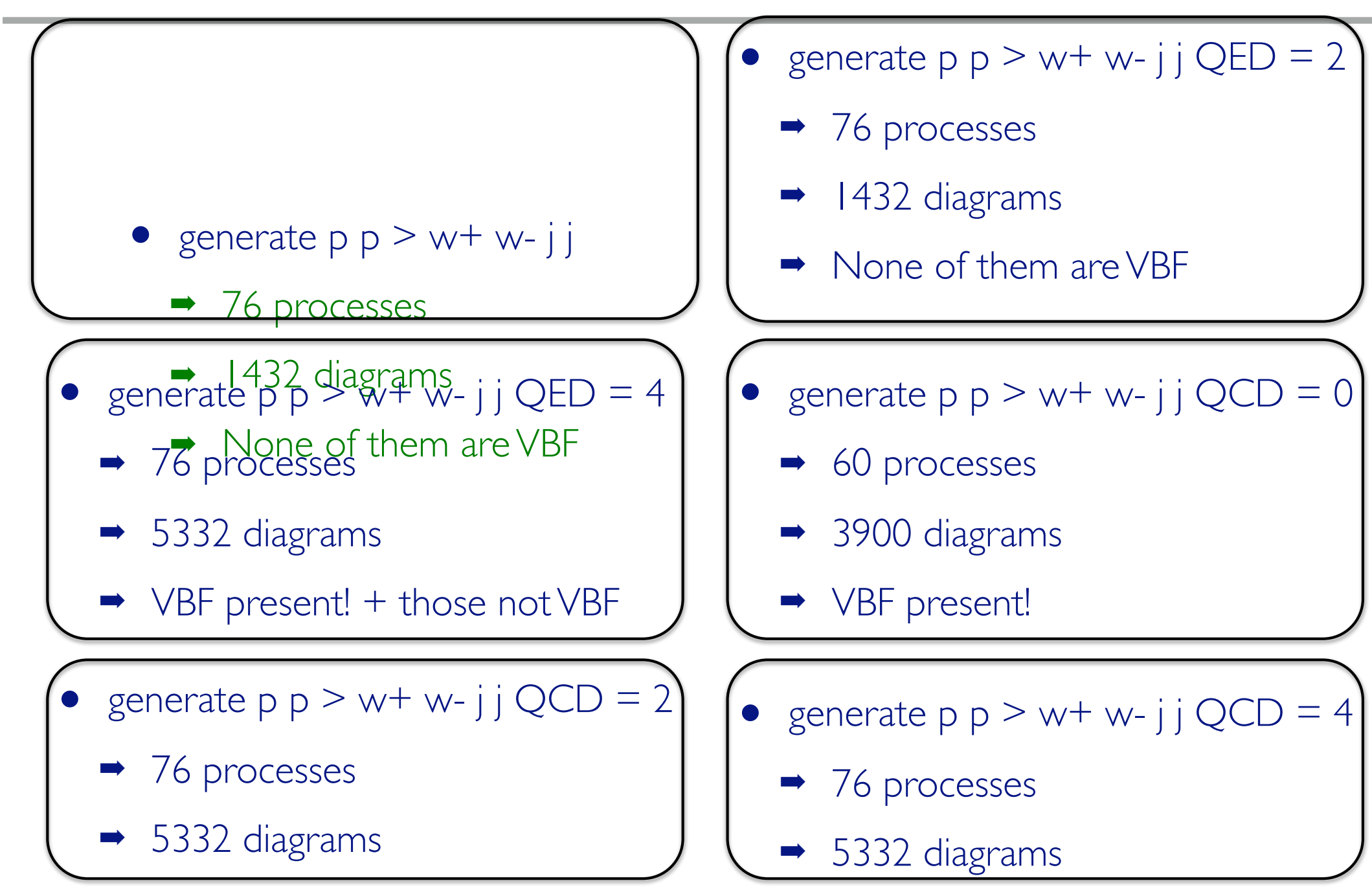

### Exercise IV: Syntax

- Generate the cross-section and the distribution (invariant mass) for
	- $\rightarrow$  p p > e+ e-
	- $\rightarrow$  p p > z, z > e+ e-
	- $\rightarrow$  p p > e+ e-  $$z$
	- $\rightarrow$  p p > e+ e- / z

#### Hint :To have automatic distributions: mg5> install MadAnalysis

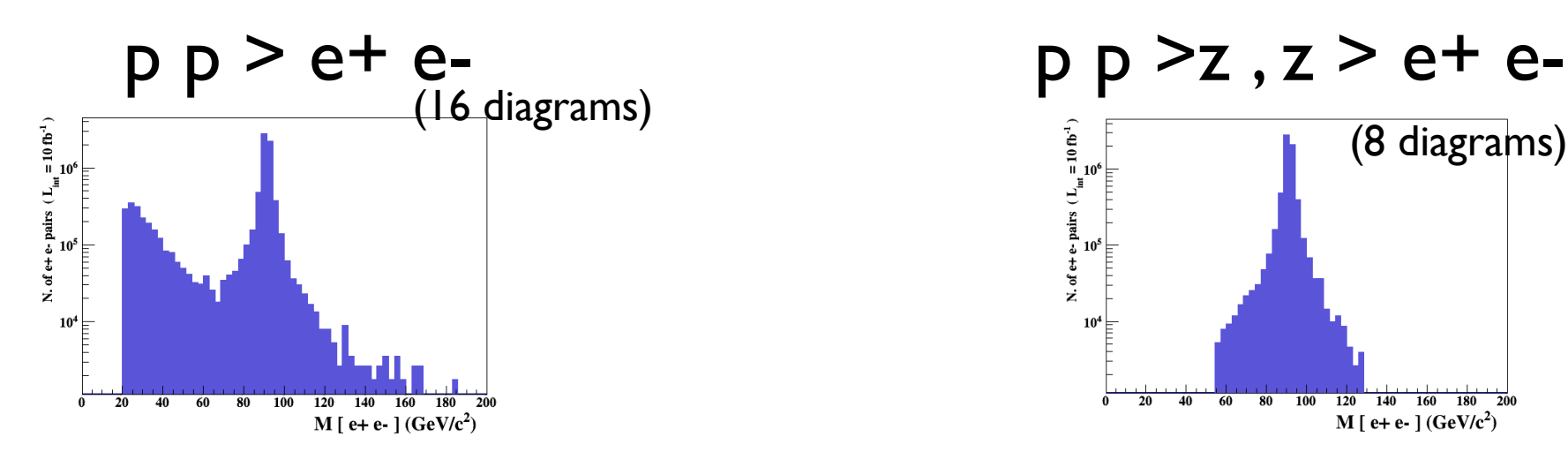

 $p p > e+ e- /z$ 

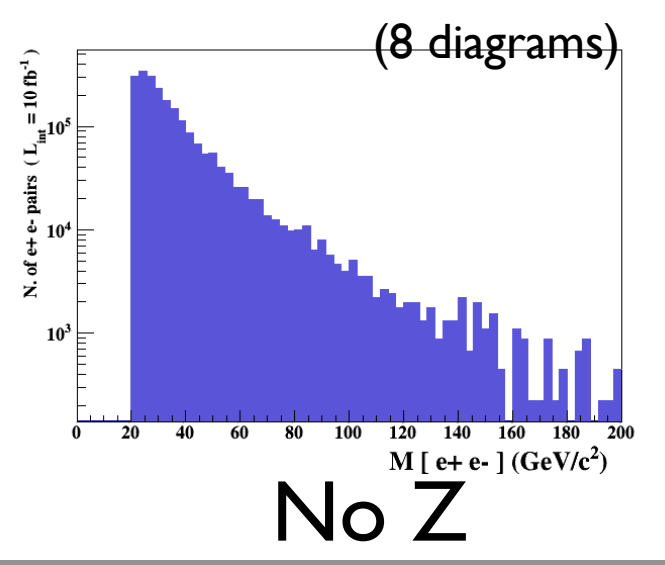

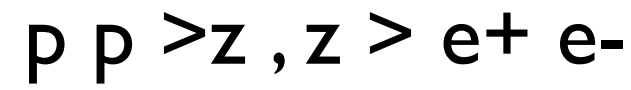

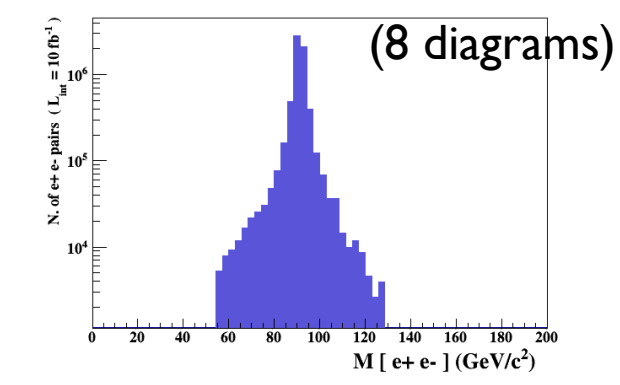

p p > e+ e- \$ z

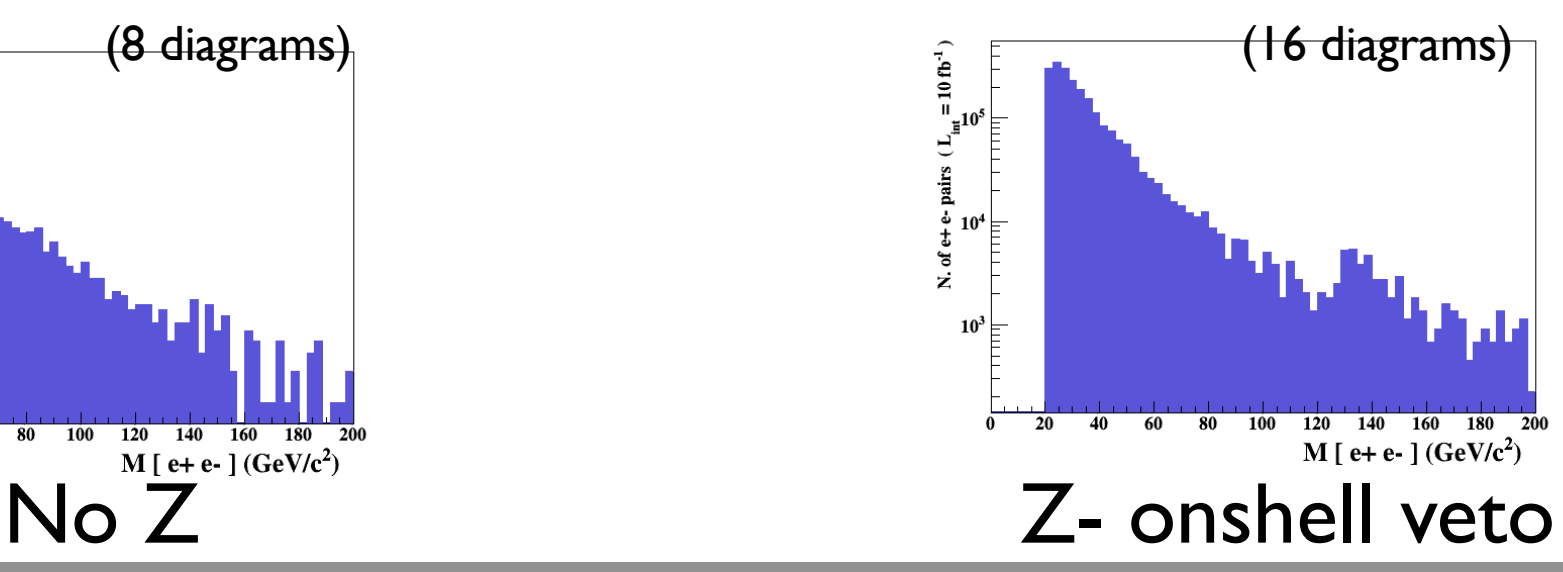

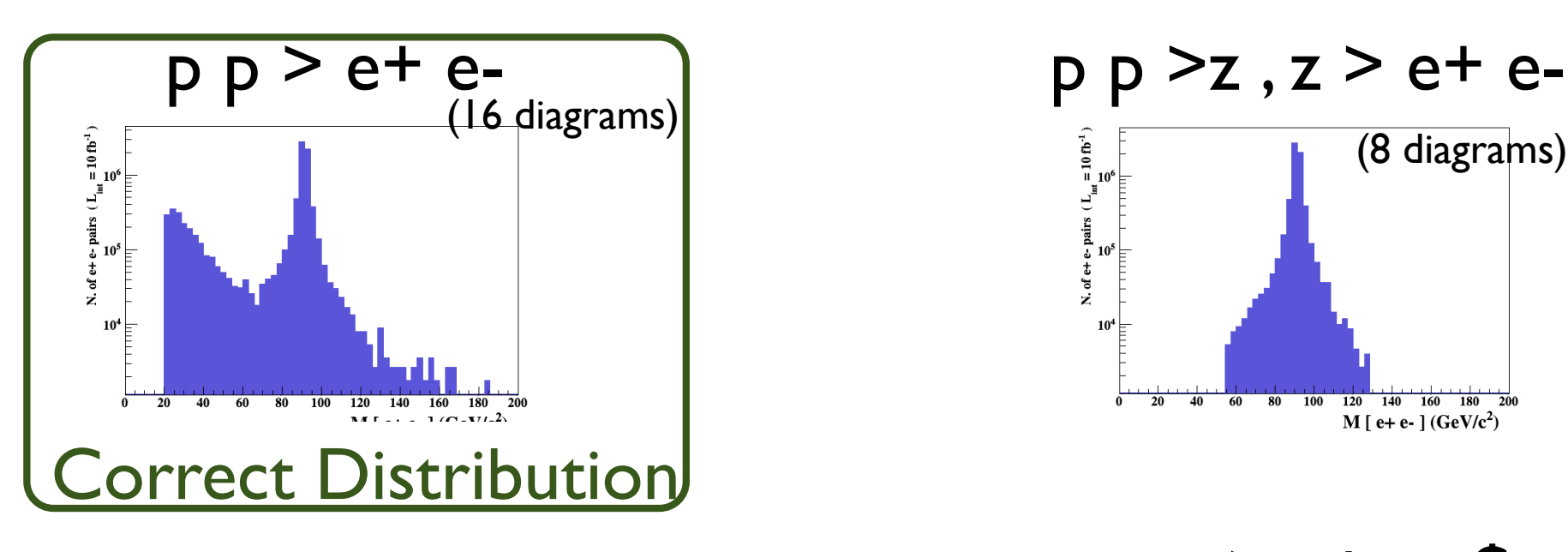

 $p p > e+ e- /z$ 

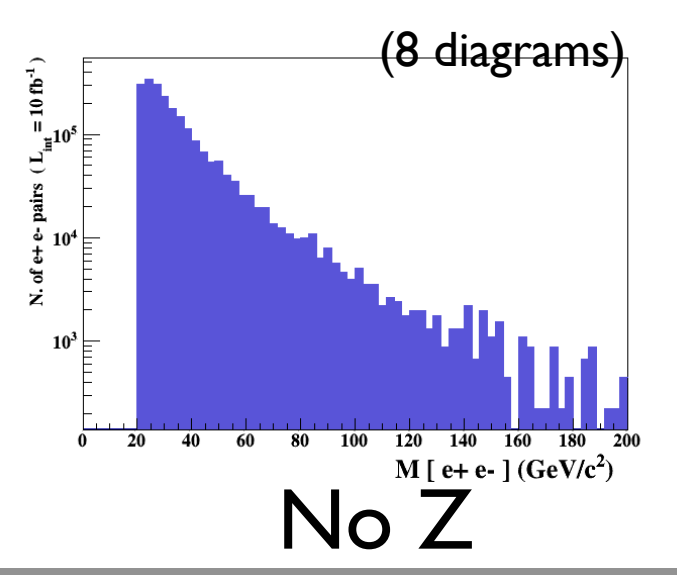

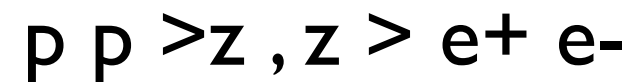

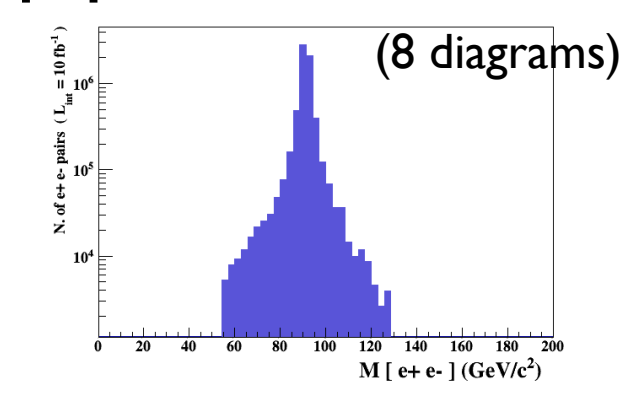

 $p p > e+ e- $ z$ 

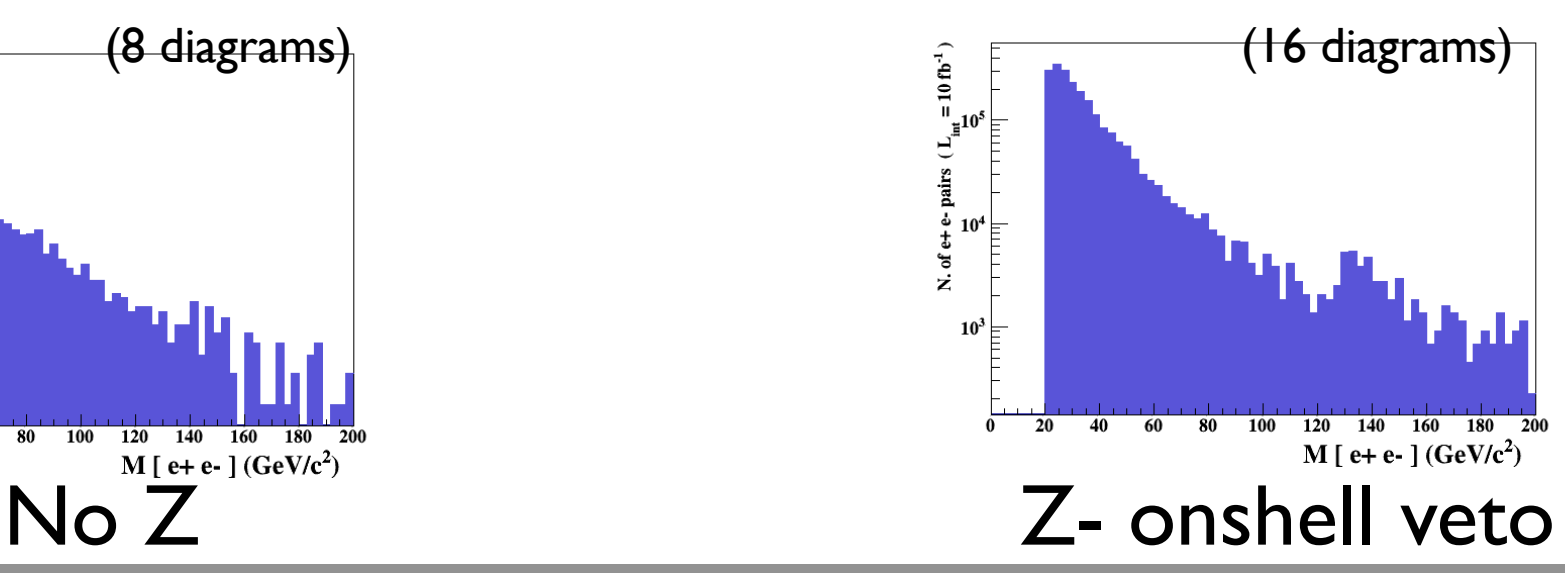

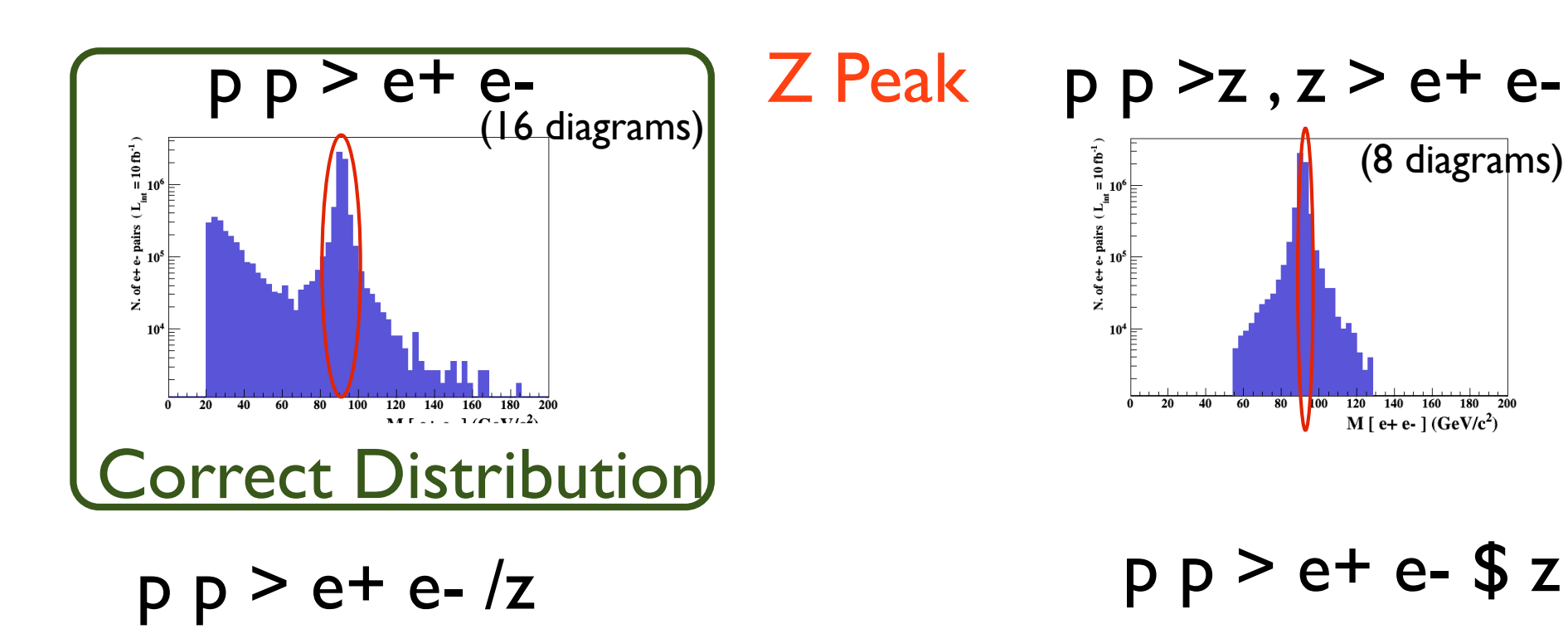

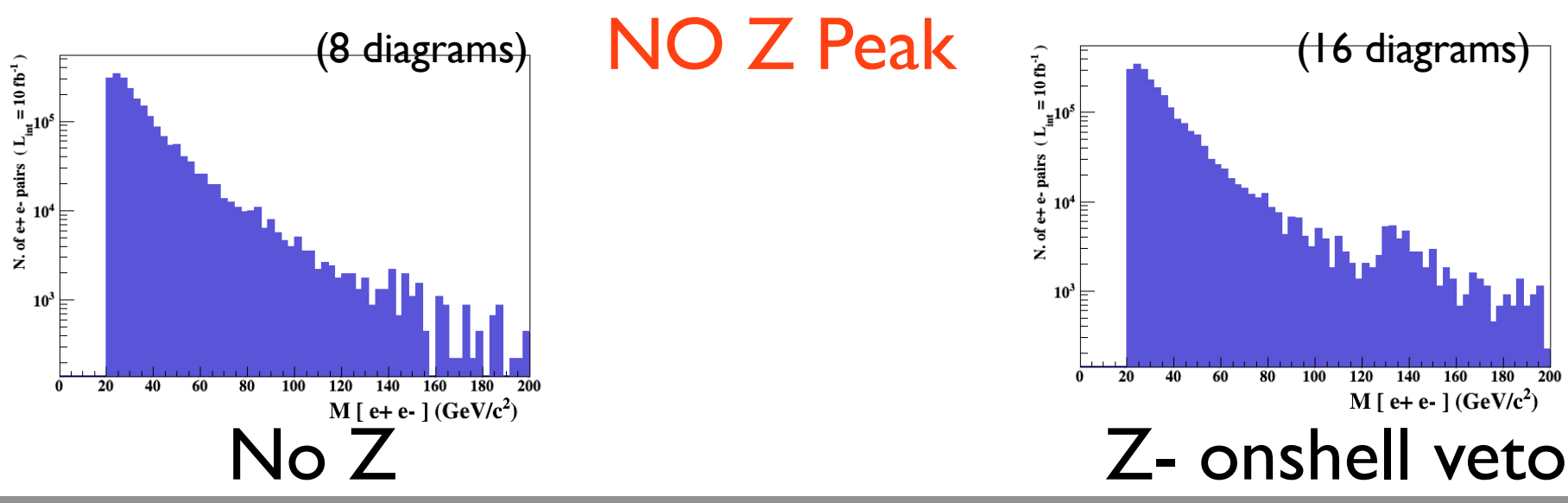

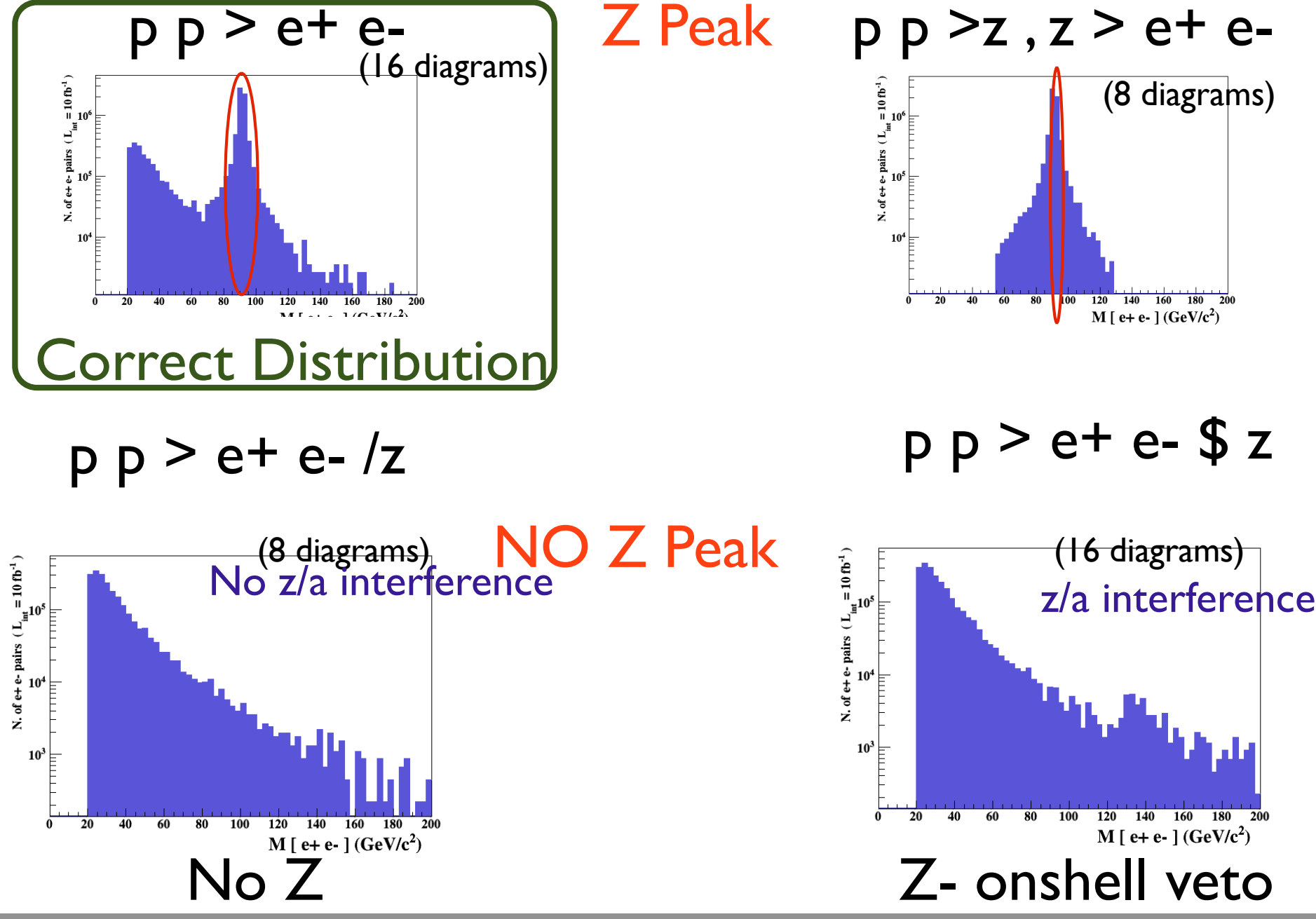

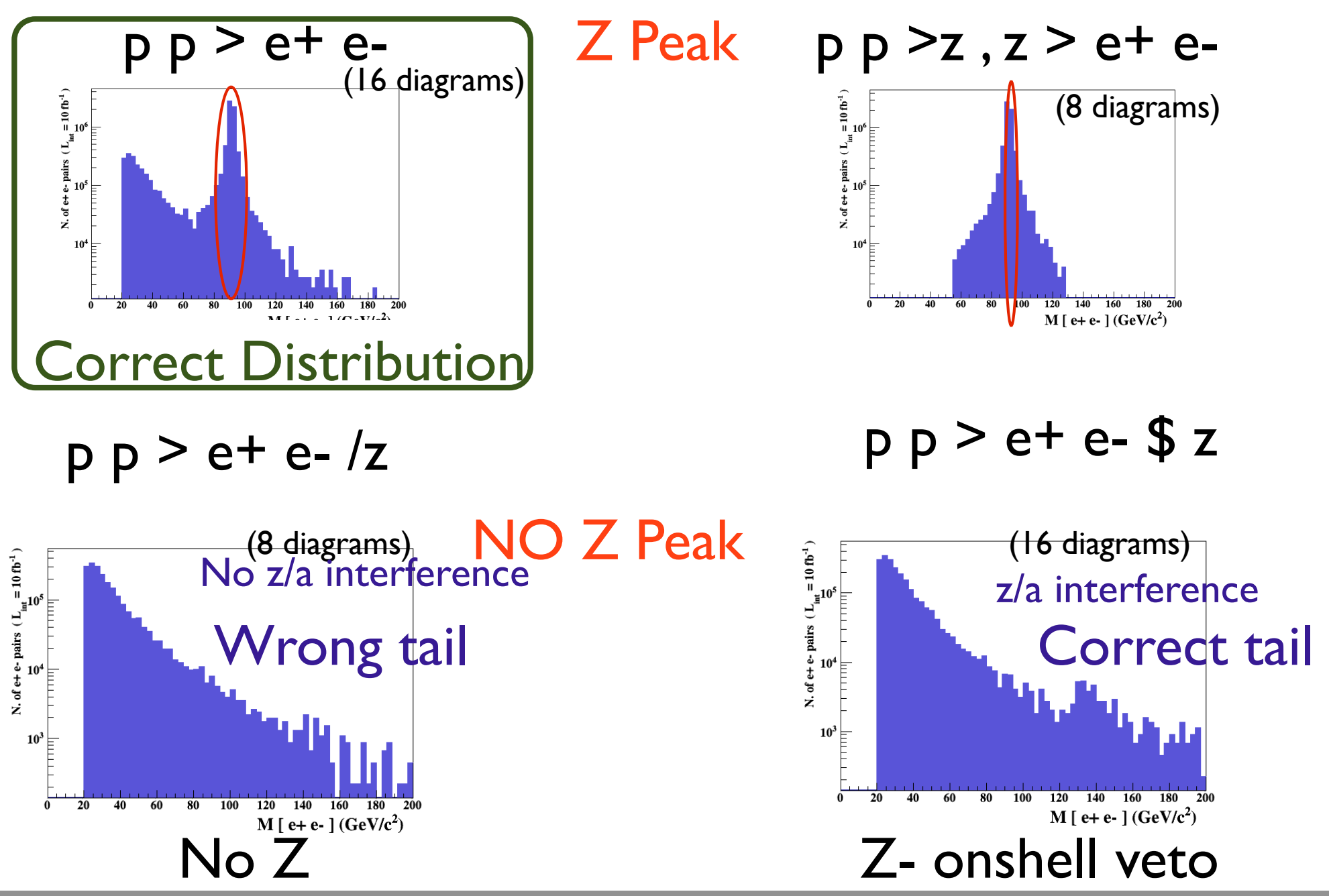

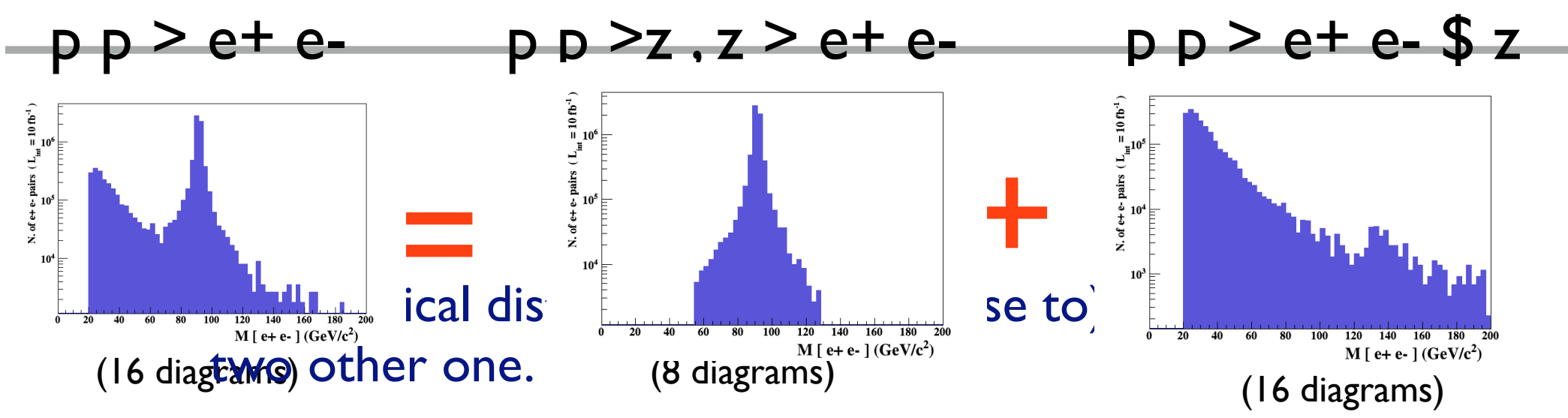

- $\mathbb{P}M^* \longrightarrow M^* \longrightarrow \mathbb{P}M^* \longrightarrow M^*$ • The "\$" for BRIS hell EHG: BY Shelf but the photon invariant mass can be at MZ (i.e. on shell substraction).
- The "/" is to be avoid if possible since this leads to violation of gauge invariance.

#### WARNING

- NEXT SLIDE is generated with bw  $cut = 5$
- This is TOO SMALL to have a physical meaning (15 the default value used in previous plot is better)
- This was done to illustrate more in detail how the "\$" syntax works.

#### See previpus slide artisning  $pp > e+ e- / Z$ (red curve) (blue curve)

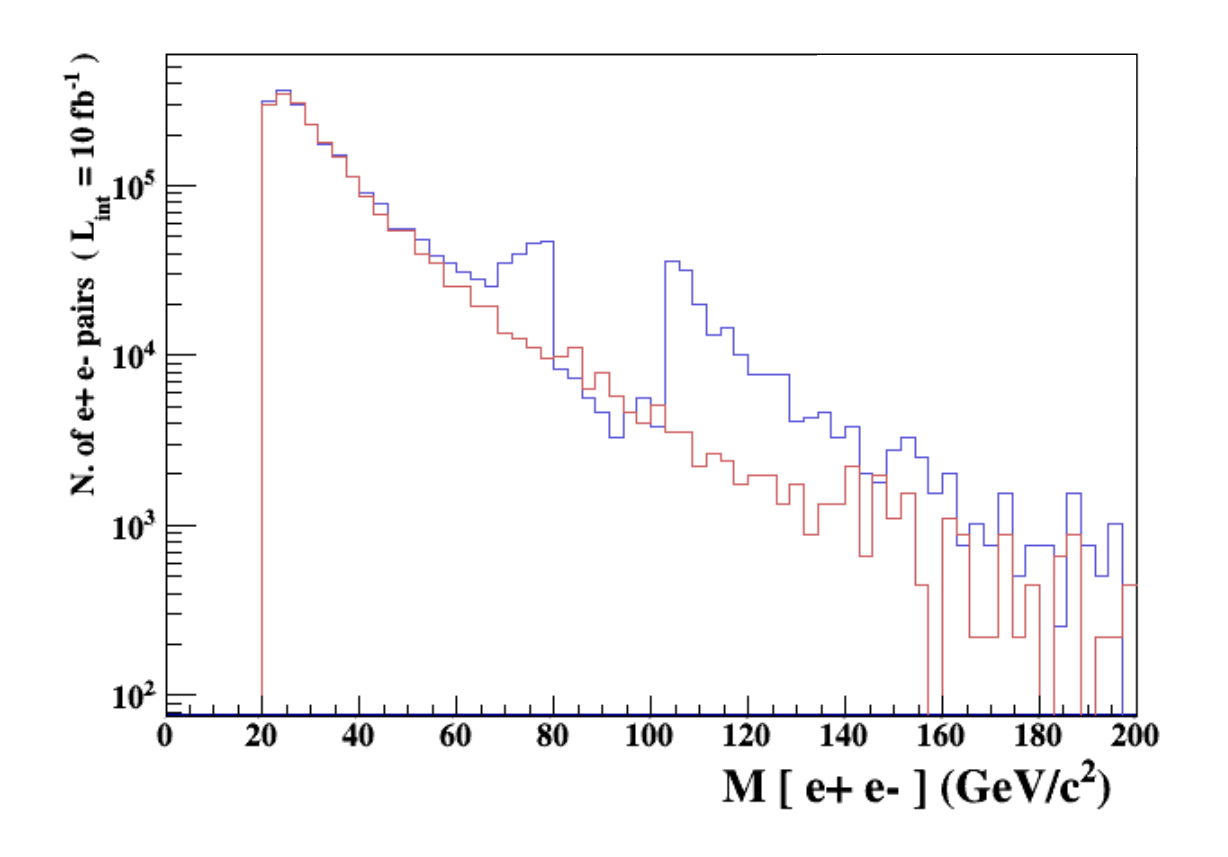

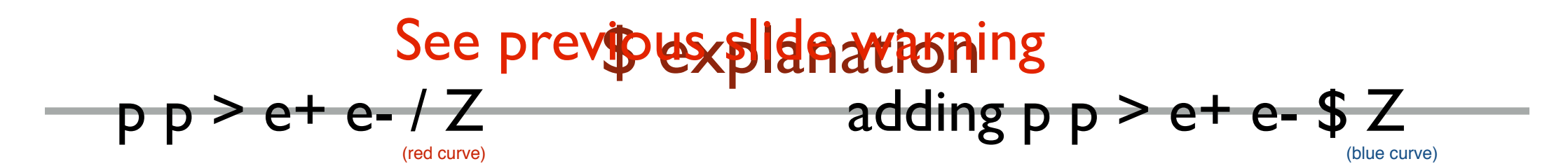

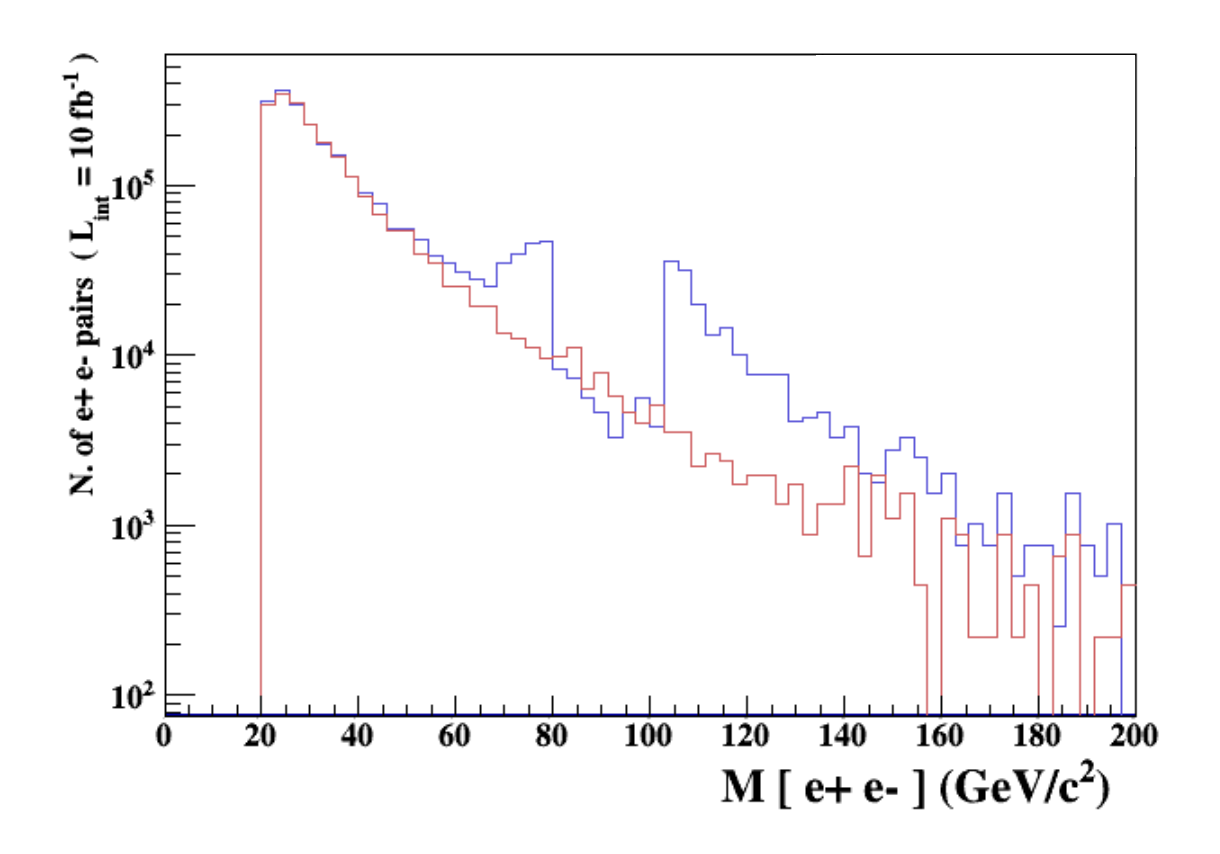

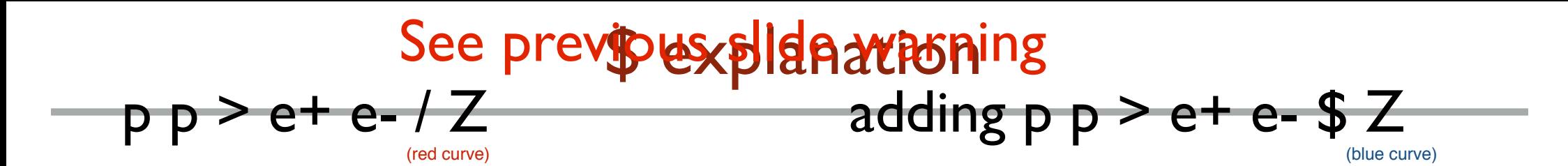

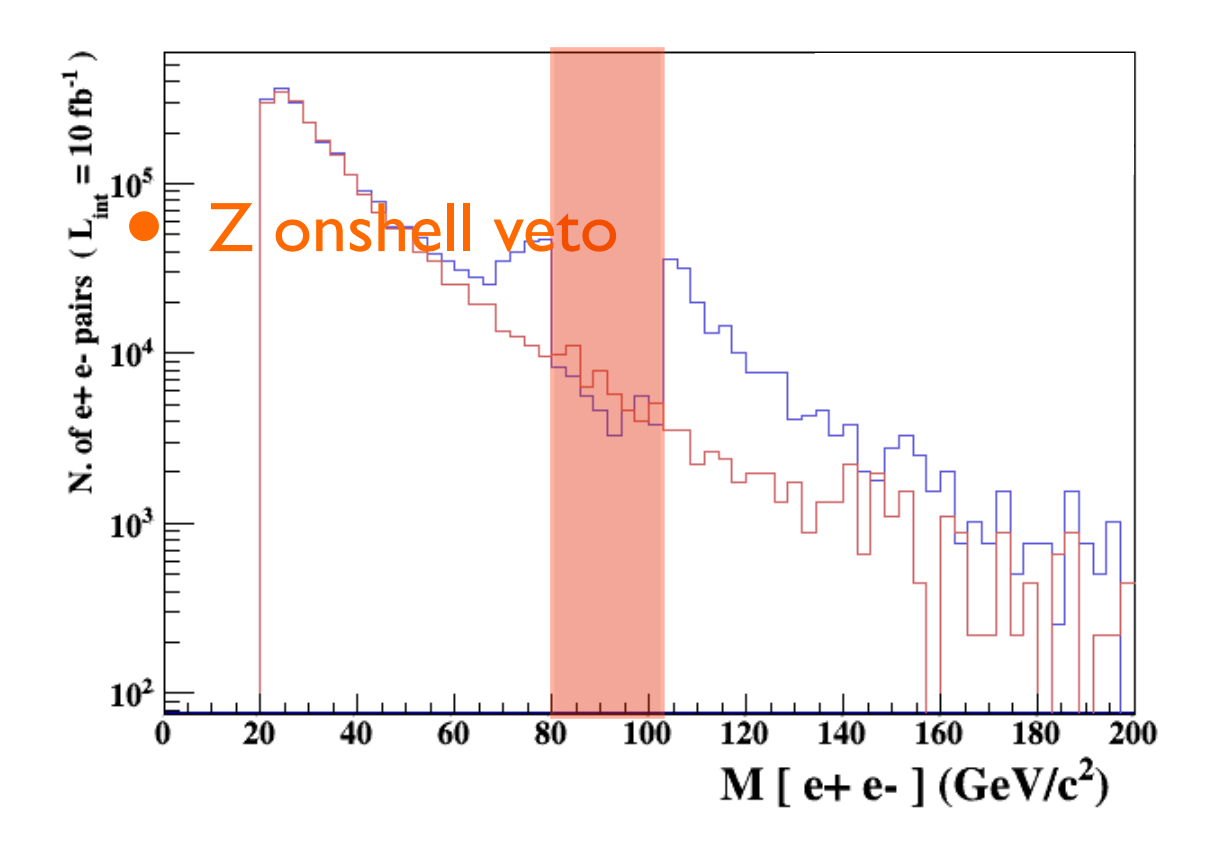

#### 5 times width area

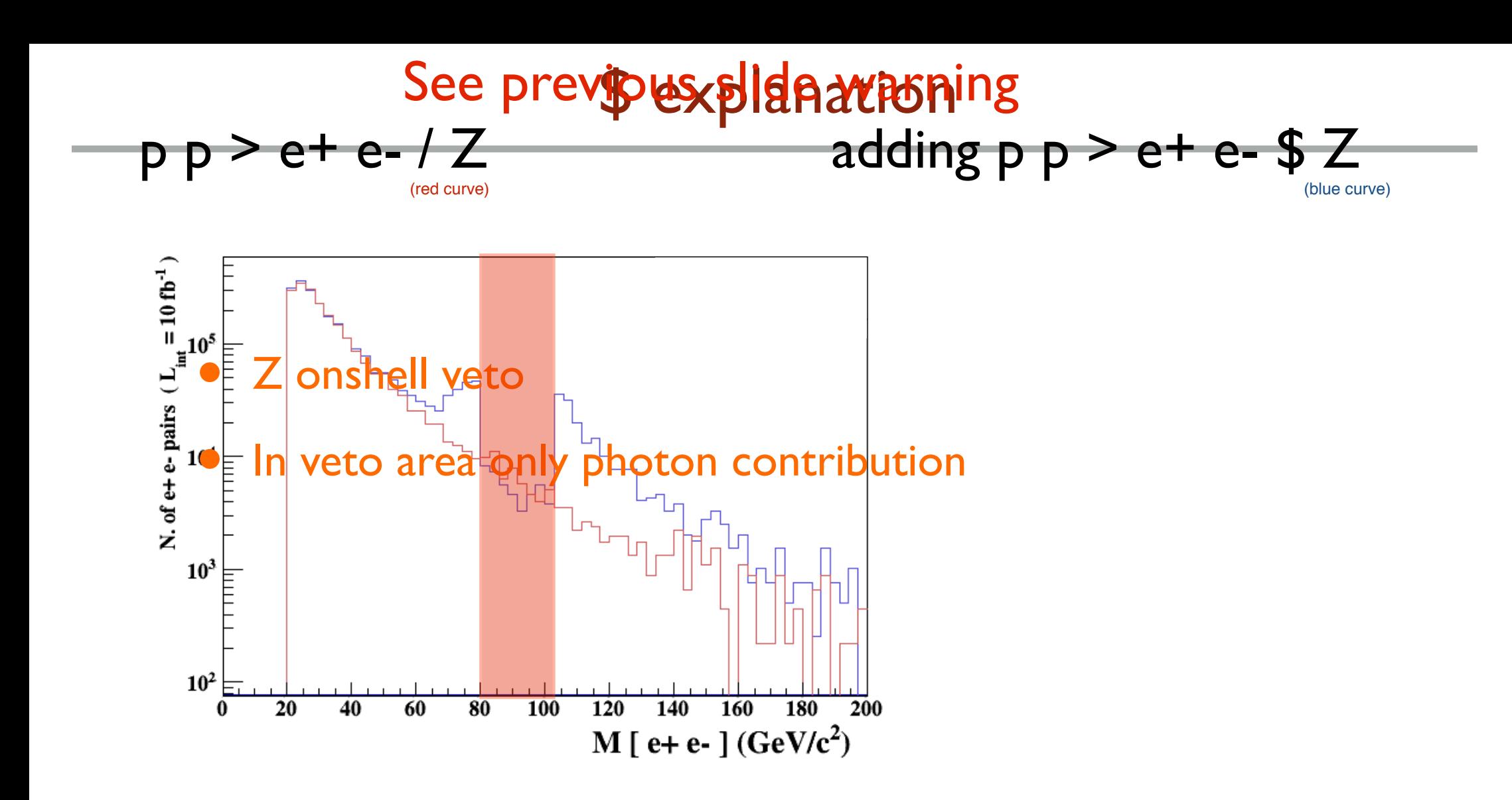

5 times width area

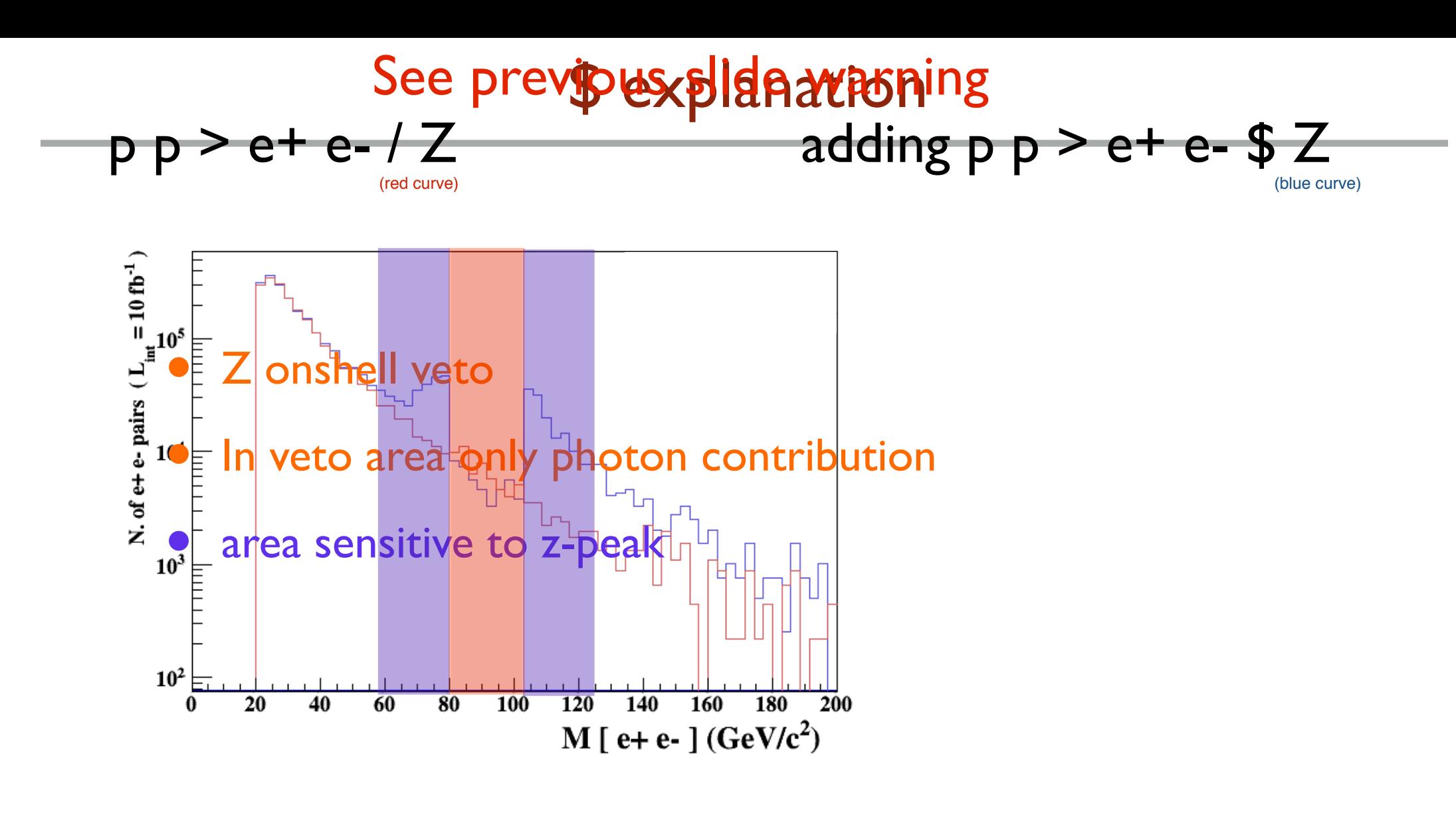

5 times width area 15 times width area

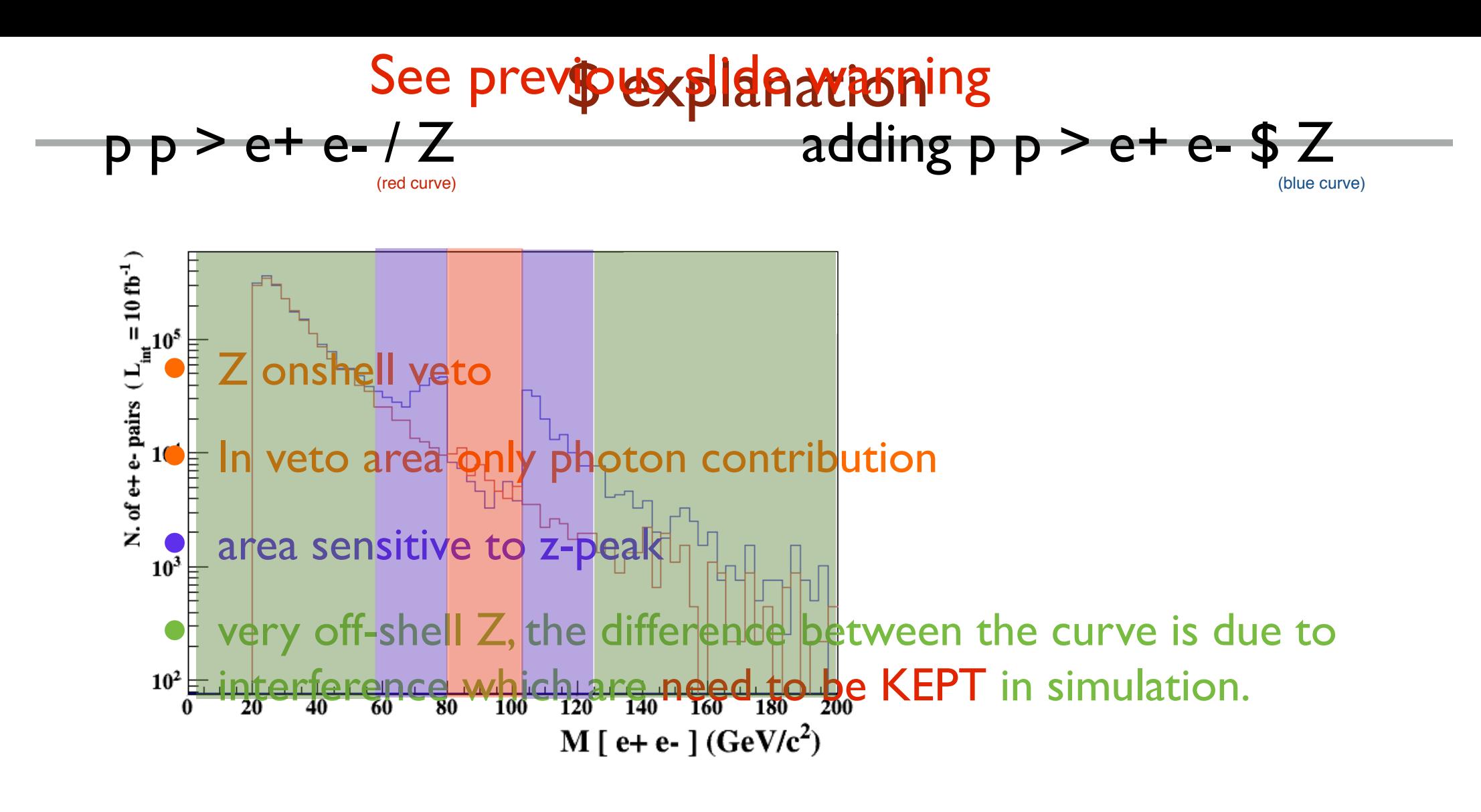

- 5 times width area
- 15 times width area
- >15 times width area

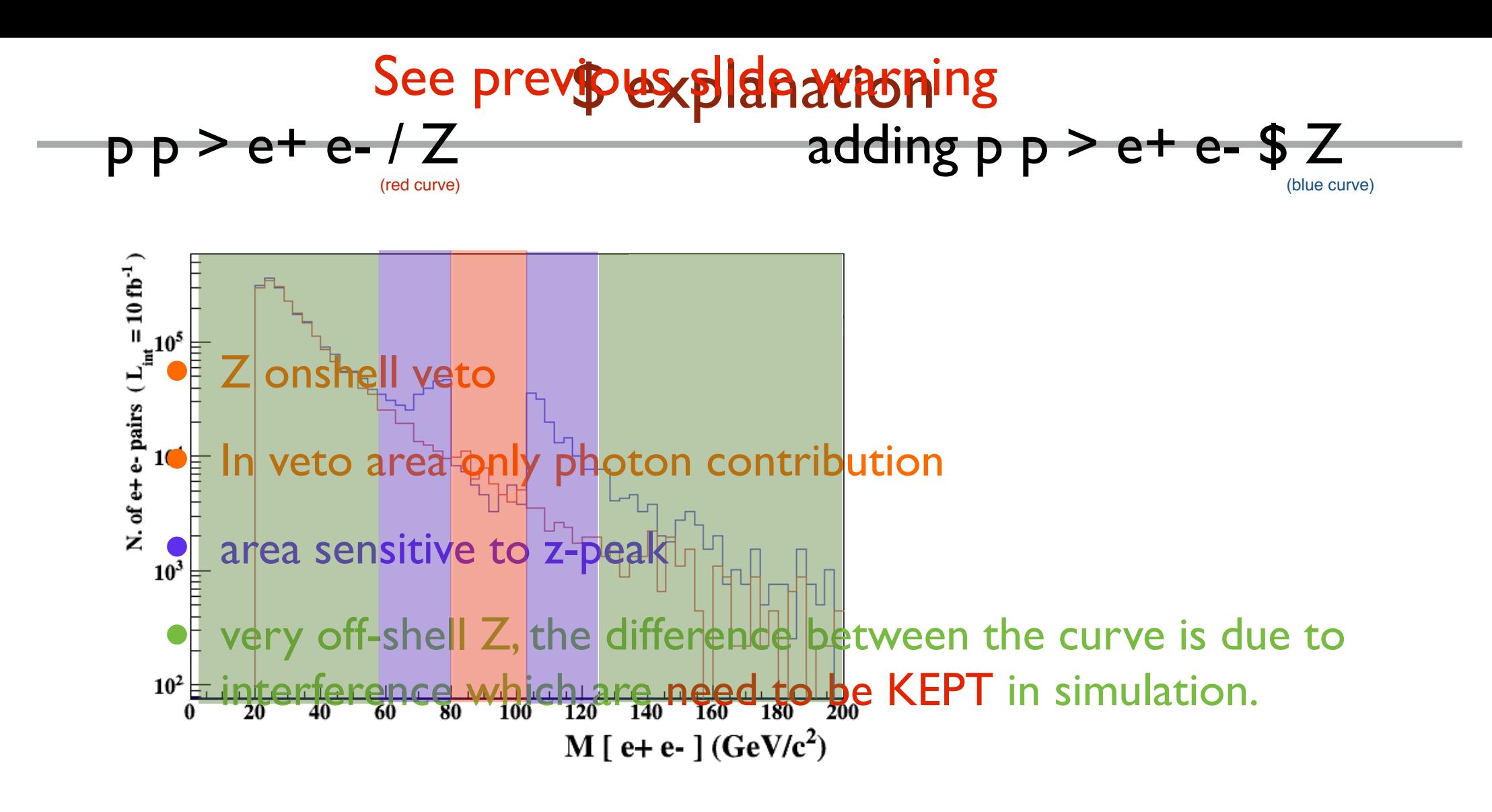

5 times width area

15 times width area

>15 times width area

#### The "\$" can be use to split the sample in BG/SG area

- Syntax Like
	- $\rightarrow$  p p  $>$  z  $>$  e+ e-<br>(ask one S-channel z)
	- $\rightarrow$  p p  $>$  e+ e- / z (forbids any z)
	- $\rightarrow$  p p  $>$  e+ e- \$\$ z (forbids any z in s-channel)
- ARE NOT GAUGE INVARIANT !
- forgets diagram interference.
- can provides un-physical distributions.
- Syntax Like
	- $\rightarrow$  p p  $>$  z  $>$  e+ e-<br>(ask one S-channel z)
	- $\rightarrow$  p p  $>$  e+ e- / z (forbids any z)
	- $\rightarrow$  p p  $>$  e+ e-  $\frac{1}{2}$  z (forbids any z in s-channel)
- ARE NOT GAUGE INVARIANT !
- forgets diagram interference.

## Avoid Those as much as possible!

- Syntax Like
	- $\rightarrow$  p p  $>$  z  $>$  e+ e-<br>(ask one S-channel z)
	- $\rightarrow$  p p  $>$  e+ e- / z (forbids any z)
	- $\rightarrow$  p p  $>$  e+ e-  $\frac{1}{2}$  z  $\rightarrow$  (forbids any z in s-channel)
- ARE NOT GAUGE INVARIANT !
- forgets diagram interference.

## Avoid Those as much as possible!

check physical meaning and gauge/Lorentz invariance if you do.

#### • Syntax like

- $p p > z, z > e + e$  (on-shell z decaying)
- $p p > e^+ e^-$  \$ z (forbids s-channel z to be on-shell)
- Are linked to cut  $|M^* M|$  <  $BW_{cut} * \Gamma$
- Are more safer to use
- Prefer those syntax to the previous slides one

#### Exercise V: Automation

- Look at the cross-section for the previous process for 3 different mass points.
	- hint: you can edit the param card/run card via the "set" command [After the launch]
	- ➡ hint: All command [including answer to question] can be put in a file.

#### Exercise V: Automation

import model sm<br>generate p p > t t~<br>output<br>launch set mt 160 set wt Auto done launch set mt 165 set wt Auto launch set mt 170 set wt Auto launch set mt 175 set wt Auto launch set mt 180 set wt Auto launch set mt 185 set wt Auto

#### • Run it by:

- ./bin/mg5 PATH
	- (smarter than ./bin/mg5 < PATH)
- If an answer to a question is not present: Default is taken automatically

#### Exercise VI: Decay

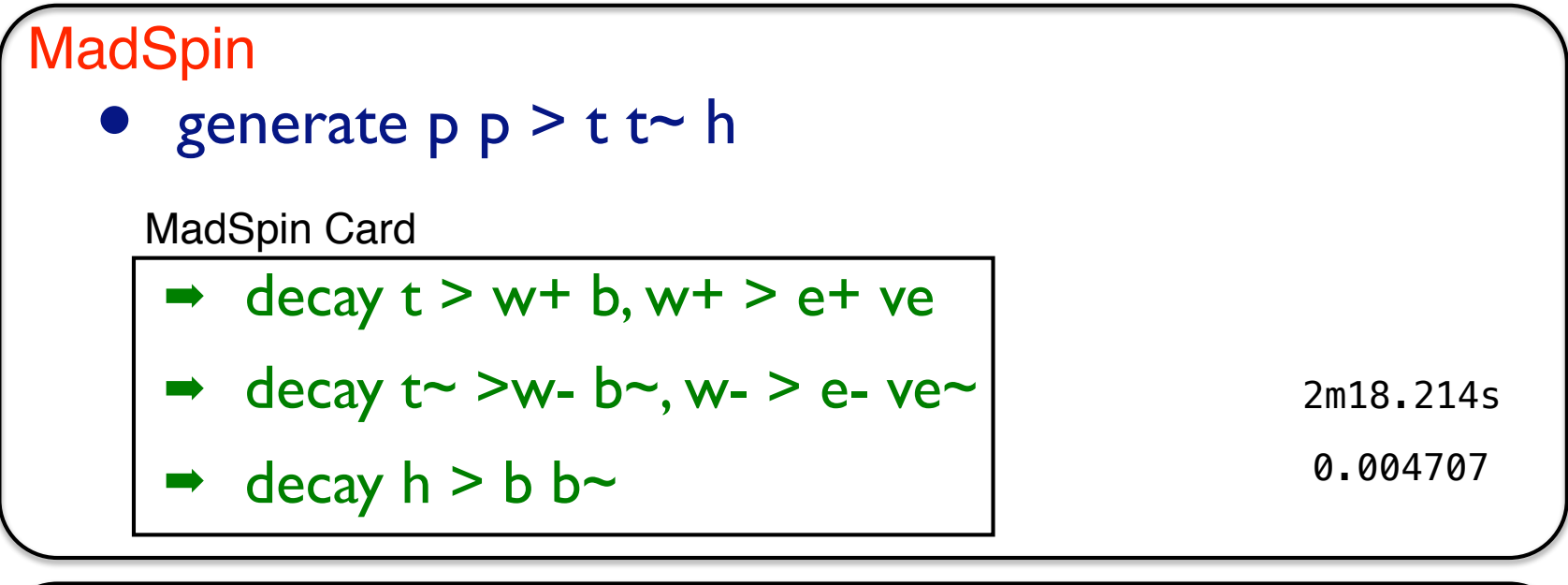

#### **MadGraph** • generate  $p \nvert p > t$  t  $\sim$  h,  $(t > w + b, w + b + e + e)$ ,  $(t \sim$  $>$ w- b~, w- > e- ve~), h > b b~ 0.003014 9m30.806s Different here because of cut (not cut should be applied since 2.3.0)